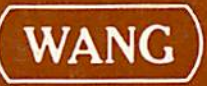

**Binary Synchronous | (BSCI)<br>Telecommunications Package<br>Operator's Manual** 

1

ŕ,

 $\hat{\phantom{a}}$ 

ż

# **Binary Synchronous I** (BSCI) **Telecommunications Package Operator's Manual**

(INTERIM)

2780 3780 3741 **HASP** 2200-2200

<sup>®</sup>Wang Laboratories, Inc. May 8, 1978

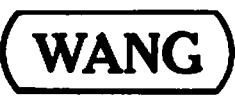

 $\mathbf{r}$ 

LABORATORIES, INC.

**ONE INDUSTRIAL AVENUE, LOWELL, MASSACHUSETTS 01851, TEL. (617) 459-5000, TWX 710 343-6769, TELEX 94-7421** 

## **Disclaimer of Warranties** and Limitation of Liabilities

The staff of Wang Laboratories, Inc., has taken due care in preparing this manual; however, nothing contained herein modifies or alters in any way the standard terms and conditions of the Wang purchase, lease, or license agreement by which this software package was acquired, nor increases in any way Wang's liability to the customer. In no event shall Wang Laboratories, Inc., or its subsidiaries be liable for incidental or consequential damages in connection with or arising from the use of the software package, the accompanying manual, or any related materials.

#### **NOTICE:**

All Wang Program Products are licensed to customers in accordance with the terms and conditions of the Wang Laboratories, Inc. Standard Program Products License; no ownership of Wang Software is transferred and any use beyond the terms of the aforesaid License, without the written authorization of Wang Laboratories, Inc., is prohibited.

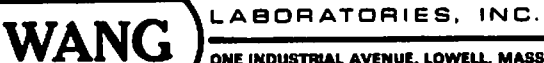

ONE INDUSTRIAL AVENUE, LOWELL, MASSACKUSETTS 01851, TEL. (617) 459-5000, TWX 710 343-6769, TELEX 94-7421

 $\cdot$ 

## **TABLE OF CONTENTS**

€

 $\tilde{\mathbf{t}}$ 

 $\ddot{\cdot}$ 

 $\bullet$ 

€

 $\ddot{\phantom{a}}$ 

 $\ddot{\cdot}$ 

 $\bar{\mathbf{z}}$ 

ℰ

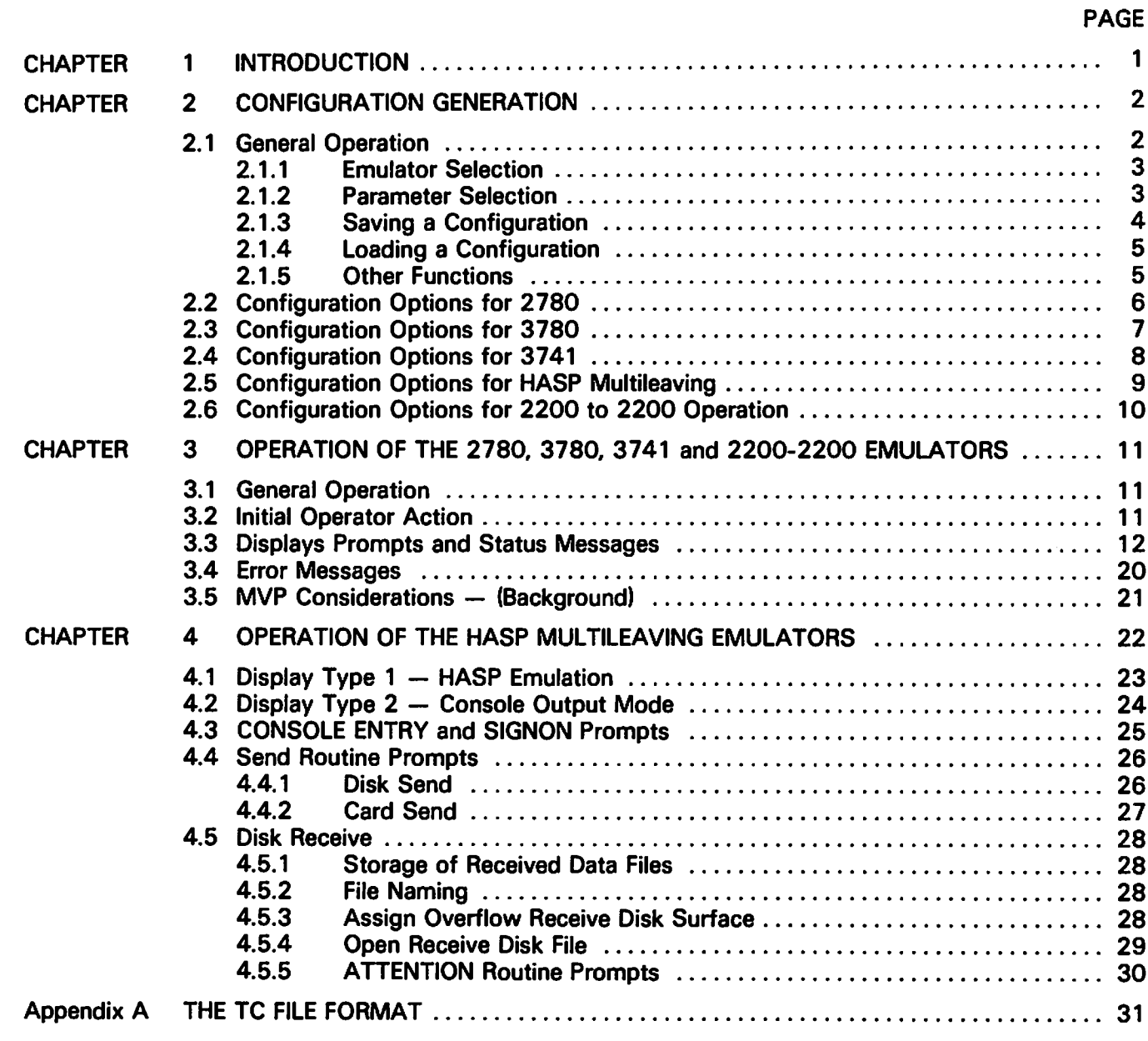

 $\frac{1}{2} \sum_{i=1}^n \frac{1}{2} \sum_{j=1}^n \frac{1}{2} \sum_{j=1}^n \frac{1}{2} \sum_{j=1}^n \frac{1}{2} \sum_{j=1}^n \frac{1}{2} \sum_{j=1}^n \frac{1}{2} \sum_{j=1}^n \frac{1}{2} \sum_{j=1}^n \frac{1}{2} \sum_{j=1}^n \frac{1}{2} \sum_{j=1}^n \frac{1}{2} \sum_{j=1}^n \frac{1}{2} \sum_{j=1}^n \frac{1}{2} \sum_{j=1}^n \frac{1}{2} \sum_{j=$  $\label{eq:2} \mathcal{N}(\mathcal{C}_{\mathcal{M}}(\mathcal{C}_{\mathcal{M}})) \leq \mathcal{N}(\mathcal{C}_{\mathcal{M}}(\mathcal{C}_{\mathcal{M}})) \leq \mathcal{N}(\mathcal{C}_{\mathcal{M}}(\mathcal{C}_{\mathcal{M}}))$  $\mathcal{O}(\mathcal{O}_\mathbf{C})$  , and  $\mathcal{O}(\mathcal{O}_\mathbf{C})$ (我们就会), 这是一个  $\sim 10^{-1}$ 

了。 2. 这些原因, 一定是有效的, 以上, 在法人员的身上, 以上, 不能是一定, 打光的。  $\frac{1}{2} \frac{1}{2}$ 

 $\mathcal{A}$  $\epsilon \sim \frac{1}{2}$ 

**Service State** Participant  $\mathbb{Z}_p^m \subset \mathbb{R}$ 

 $\label{eq:2.1} \mathcal{L}_{\text{max}}(\mathbf{r},\mathbf{r}) = \mathcal{L}_{\text{max}}(\mathbf{r},\mathbf{r}) = \mathcal{L}_{\text{max}}(\mathbf{r},\mathbf{r}) = \mathcal{L}_{\text{max}}(\mathbf{r},\mathbf{r})$ 

Ω.

 $\sim 10^{11}$  km  $^{-1}$ 

#### **CHAPTER 1 INTRODUCTION**

The Binary Synchronous I (BSCI) Package is designed to give the user a flexible package for synchronous communications. Enclosed in the package are four (4) emulators:

IBM 2780/3780 Emulation IBM 3741 Emulation **HASP Multileaving Emulation** 2200 to 2200 Communications

The package has been combined to allow any user to easily configure the package to fit his unique communications requirements. Unlike previous TC packages, there is no lengthy SYSGEN process. Instead, the user "configures" a system by answering a series of questions. The answers are then saved on disk under a user-specified description. The package then allows the selective loading of one to twelve userdefined configurations. Therefore, on one diskette, there may reside a number of configurations for any of the above emulators.

Since each emulator is unique yet is contained in the same parameter selection scheme, this manual attempts to provide general discussion first, followed by detailed discussion for each emulation.

To accommodate mini-diskettes, a separate package has been developed which is similar in operation, but does not have all four emulators on a single disk. This BSCI package (#195-2057-8) is comprised of three mini-diskettes. The emulators are split as follows:

 $-$  diskette 1  $-$  2780/3780

- $-$  diskette  $2 3741$
- $-$  diskette 3  $-$  HASP and 2200-2200

The only difference in operation is when selecting which emulation during configuration. At that time, either two or no choices are presented.

## **CHAPTER 2 CONFIGURATION GENERATION**

#### 2.1 GENERAL OPERATION

The BSCI diskette contains four emulators. To gain access to all the emulators, a "front-end" parameter selection module has been added. The function of this module is to:

- $1<sub>1</sub>$ Choose an Emulation (2780, 3780, 3741, HASP or 2200-2200).
- $2.$ **Specify User Parameters.**
- $3<sub>1</sub>$ Save these Parameters in a disk file.
- $\mathbf{A}$ Allow the loading of an Emulator given a set of user-defined parameters (hereafter referred to as a "configuration").

ŧ.

ÿ.

Upon entry to the package, the user has the option of loading a configuration, or generating a configuration. If the user chooses to generate a new configuration, the user is prompted for a choice of emulators, followed by a series of questions unique to the given emulator. These responses are then saved on disk under a user-prescribed description and control is returned to the beginning of the program. From here, the user may generate another configuration or load the configuration just defined (displayed in a menu under the user-prescribed description).

The question and answer procedure is unique vet provides easy display and operator flexibility. All questions are performed on one or two screens allowing both forward and backward "walking" through the questions.

To run the system:

- $1.$ Place the program diskette in the fixed drive 310.
- $2.$ **Key CLEAR (EXEC)**
- Key SELECT DISK 310 (EXEC)  $3.$

if on a Wang 2200, WCS, or PCS II:

- 4. Key LOAD DC F "START" (EXEC)
- Key RUN (EXEC) 5.

or if on a system 2200VP or 2200MVP:

4. Key LOAD RUN (EXEC).

The CRT will blank and a menu will appear.

#### display

**WANG 2200 TELECOMMUNICATIONS EMULATORS** (date) TO OPERATE - Press S.F. KEY or DIGIT corresponding to name, or position # via RETURN or BACKSPACE and key RUN, DELETE or RECALL

#### # '1 CREATE A NEW CONFIGURATION

At this time the user must create a configuration to be saved on disk. This procedure involves the specification of parameters unique to his system. To CREATE A NEW CONFIGURATION key RUN or SF'1.

#### 2.1.1 Emulator Selection

The CRT will blank and a menu will appear. (Note: On mini-diskette versions this menu will vary depending on which diskette is loaded. If only one emulator exists on that diskette, the screen will automatically proceed to the next step.)

display

÷

 $\bullet$ 

# WHAT EMULATION?

TO OPERATE-Press S.F. KEY or DIGIT corresponding to name, or position # via RETURN. SPACE or BACKSPACE and key RUN

# '1 for Multileaving HASP

- '2 for IBM 2780
- '3 for IBM 3780
- '4 for IBM 3741
- '5 for 2200 to 2200

The user then chooses the desired emulator by pressing the appropriate Special Function key. The corresponding set of questions is then loaded and presented to the user in the following format:

display

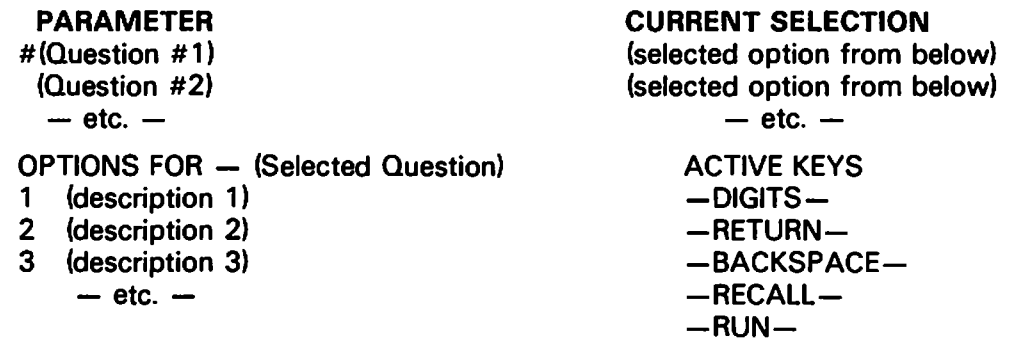

#### 2.1.2 Parameter Selection

The # is always located to the left of the selected question. It is moved using the RETURN or BACK-SPACE key. The options for the selected question are displayed in the lower left corner of the screen. An option is chosen for the current question by keying the appropriate DIGIT for the option. When keyed, the current selection field to the left of the question will change to the corresponding description. By "walking" through the questions and making the desired selections a configuration is generated. When all parameters are as desired, the RUN key is pressed and control proceeds to the next screen. Note that the RUN key is only active when the first question is selected. This forces the user to answer all questions, necessary because some questions are optional depending on the selection of previous replies. The following keys allow easy selection of the parameters:

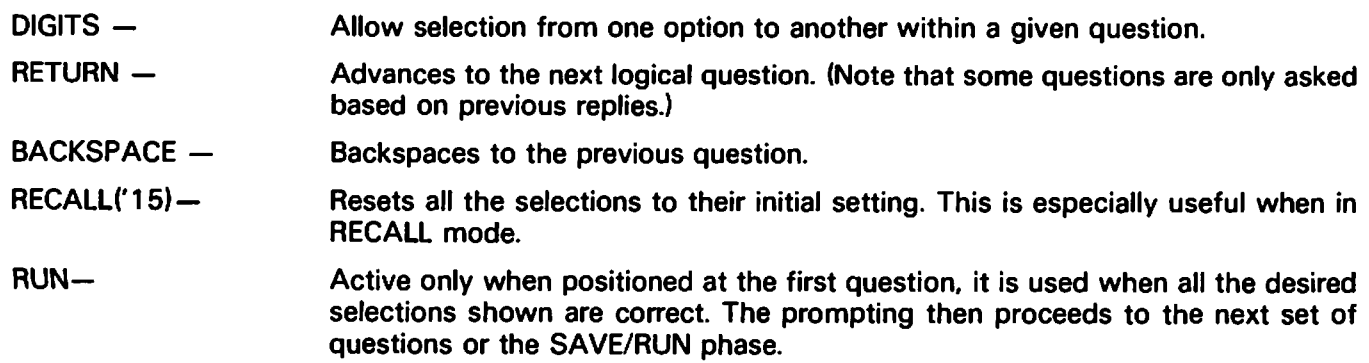

#### 2.1.3 Saving a Configuration

The selection of parameters may take one or two screens, depending on the emulator chosen. After the RUN key is pressed on the *last* parameter screen, the user is prompted for saving or loading the configuration.

#### display

**SAVE IT OR RUN?** TO RUN PRESS S.F. KEY OR DIGIT CORRESPONDING TO NAME OR POSITION VIA RETURN AND BACKSPACE AND KEY RUN

'1 FOR RUN CREATED VERSION  $\boldsymbol{H}$ '2 FOR SAVE CREATED VERSION

The following keys are then active:

- $^{\prime}$ O to abort and return to 'START'.
- $^{\prime}$ 1 to proceed to the loading of the specified emulator and parameters. The configuration is not saved on disk for later loading.

Ŷ.

 $^{\prime}2$ to save the parameters on disk for later loading. The user is prompted for a description which is later displayed on the main menu.

#### display

SAVE THE PARAMETERS YOU HAVE GENERATED **EXISTING CALLS -**

- $^{\prime}2$ FOR (user described calling sequences)
- $\bullet$ 'n
	-

### **THESE PARAMETERS**

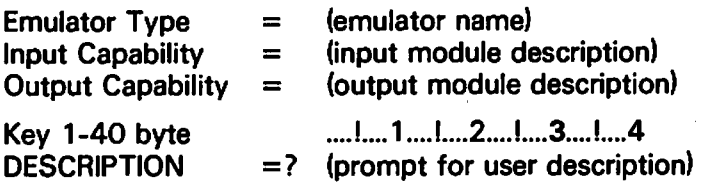

Respond with desired description or SF 'O to abort configuration and return to main menu. Duplicate names are allowed since all configurations are positional and referenced by number.

#### 2.1.4 Loading a Configuration

Once the user types a 40-byte description and keys RETURN, the main menu reappears.

display

ś

WANG 2200 TELECOMMUNICATIONS EMULATORS Release 4.0. 4/07/78 TO OPERATE - Press S.F. KEY or DIGIT corresponding to name, or position # via RETURN or BACKSPACE and key RUN, DELETE or RECALL

- $#$  $^{\prime}$  1 **CREATE A NEW CONFIGURATION** 
	- $\mathbf{r}_2$ LOAD user defined configuration
	- $3^{\circ}$ LOAD another user defined configuration

To begin emulation using one of the above configurations the user keys function key 2 through n. The emulator is then loaded in and the emulation begins. Refer to the sections entitled "Operation of the Emulators" for operating instructions for a particular emulator. In the loading process, the parameters selected at configuration time will be displayed.

#### 2.1.5 Other Functions

From the main menu, other special functions to maintain configurations may be performed. They include:

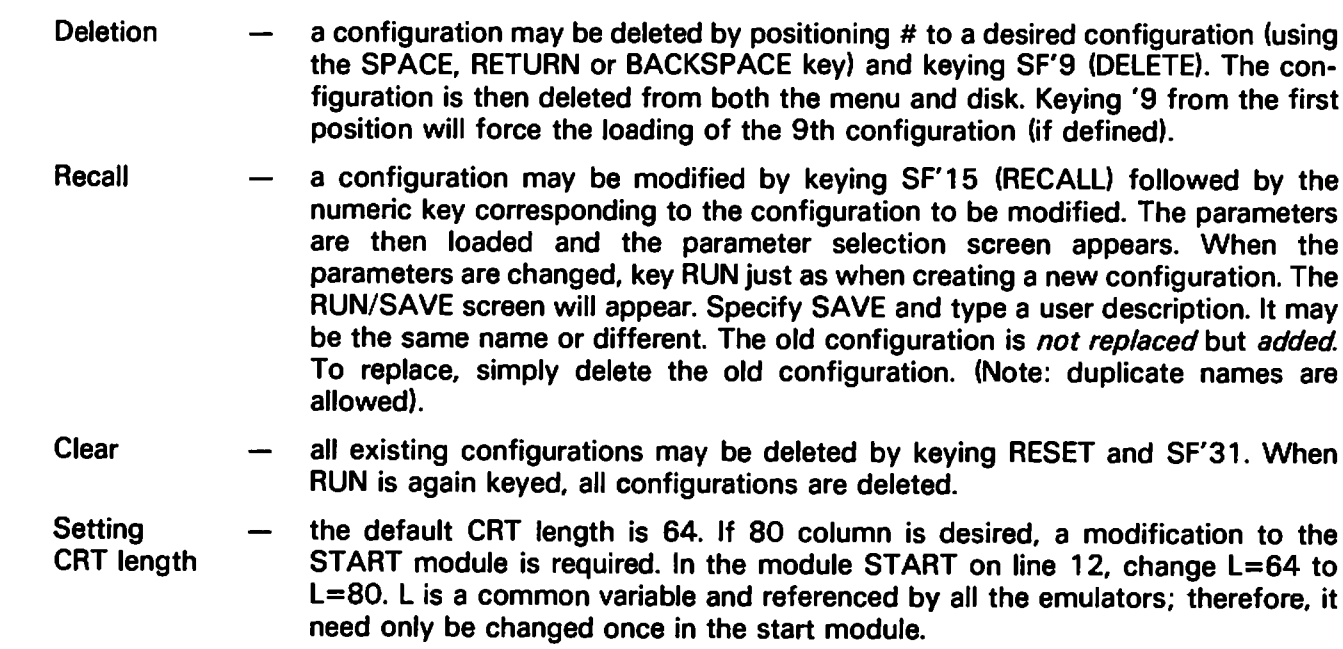

## 2.2 CONFIGURATION OPTIONS FOR 2780

For 2780 Emulation, the following questions will be prompted for after selection of 2780 in WHAT **EMULATION?** 

٠

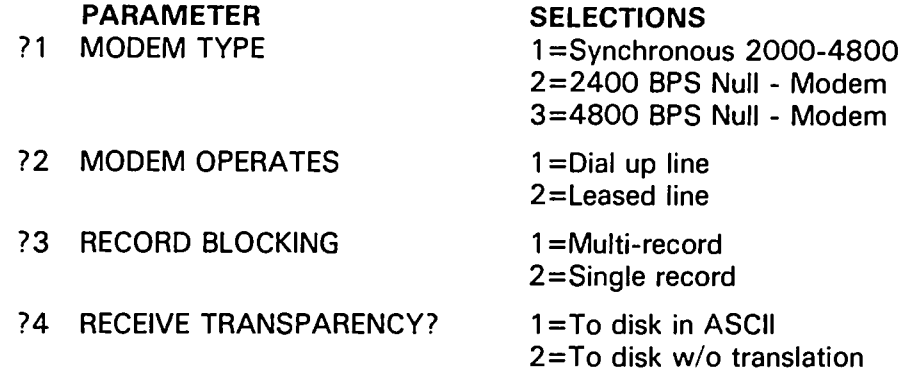

On a second screen, the following questions will be asked:

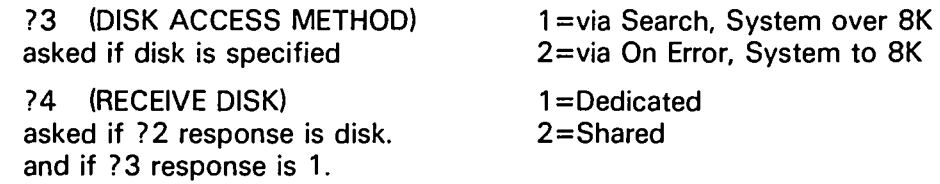

**Explanation of 2780 Options** 

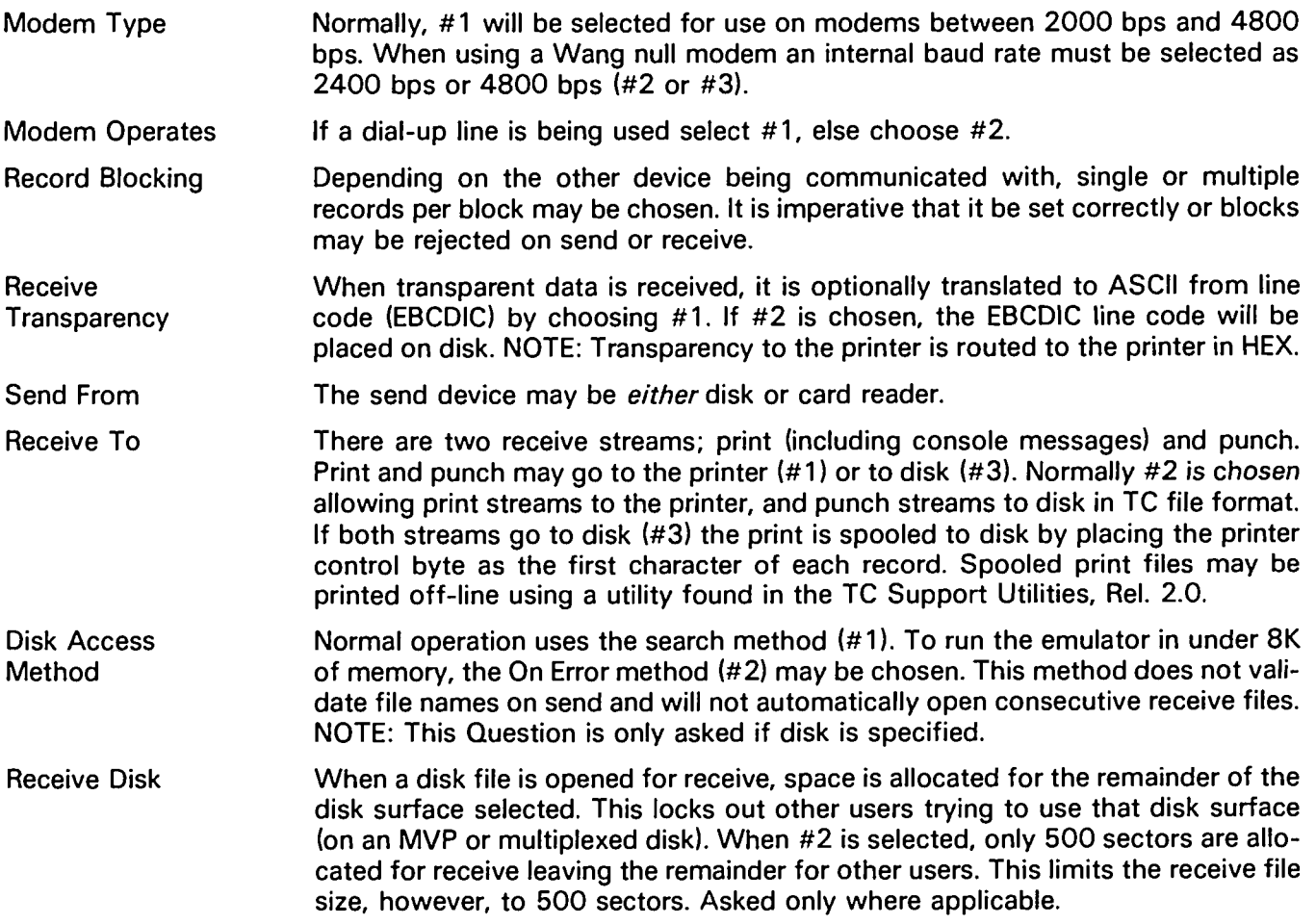

## 2.3 CONFIGURATION OPTIONS FOR 3780

 $\sqrt{2}$ 

 $\ddot{ }$ 

 $\ddot{\theta}$ 

 $\overline{\phantom{a}}$ 

 $\overline{a}$ 

For 3780 Emulation, the following questions will be prompted for after selection of 3780:

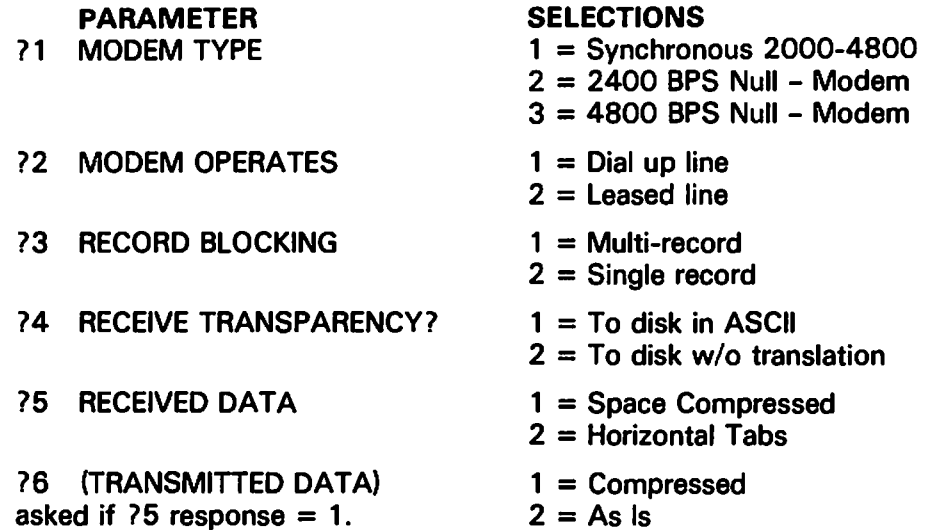

A second screen will prompt for the following questions:

## **Input/Output Modules**

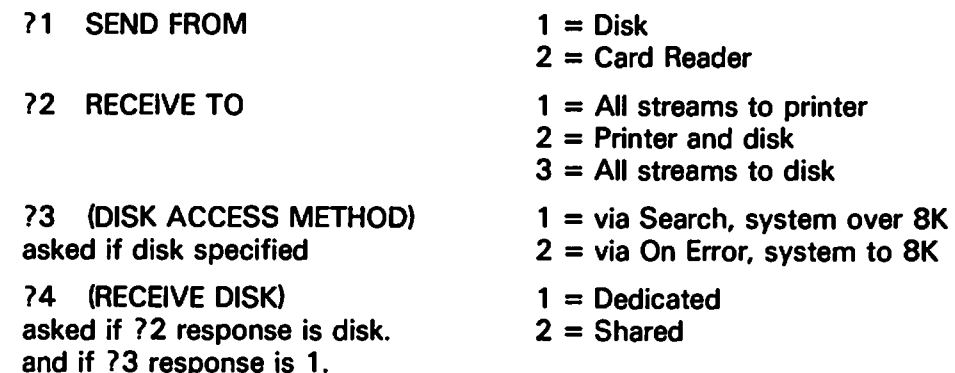

## **Explanation of 3780 Options**

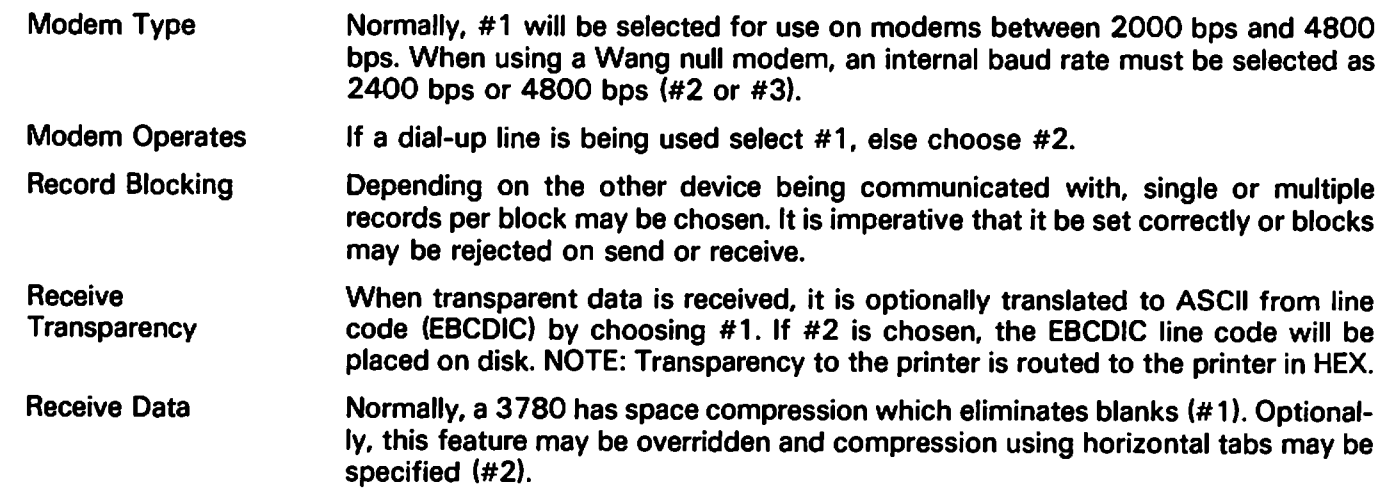

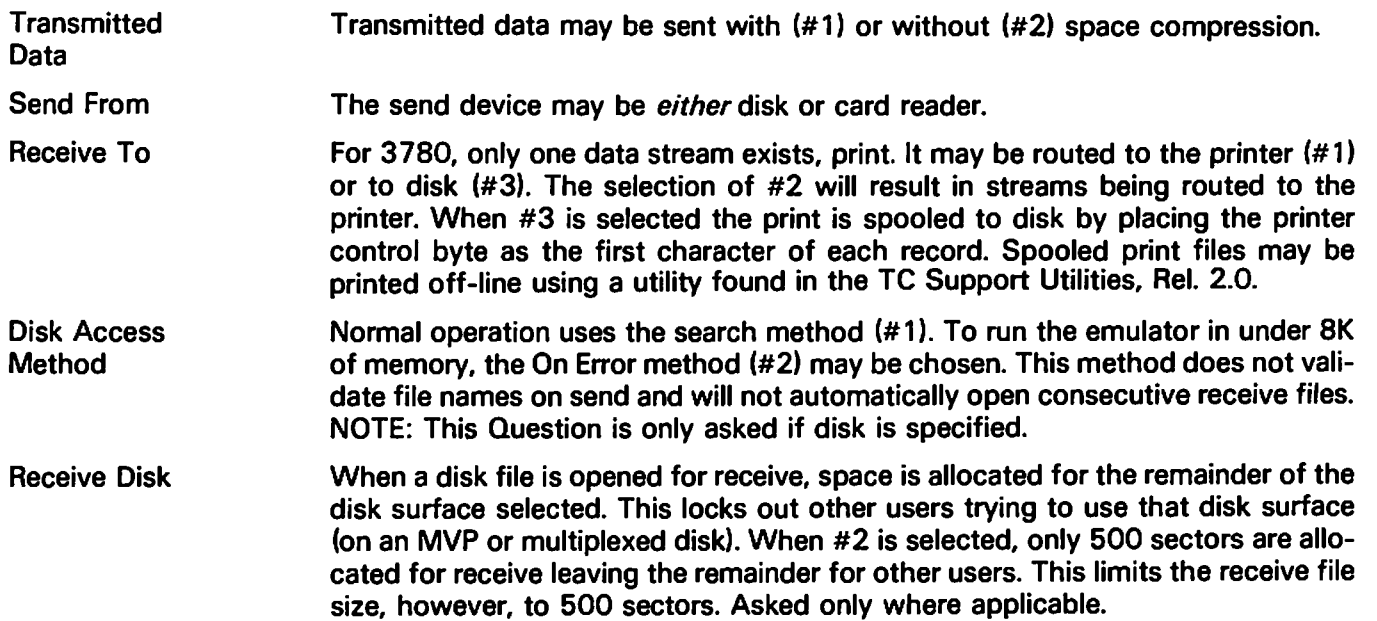

 $\ddot{\cdot}$ 

 $\bar{t}$ 

 $\bullet$ 

## 2.4 CONFIGURATION OPTIONS FOR 3741

When 3741 is chosen in reply to WHAT EMULATION?, the following questions will be prompted for:

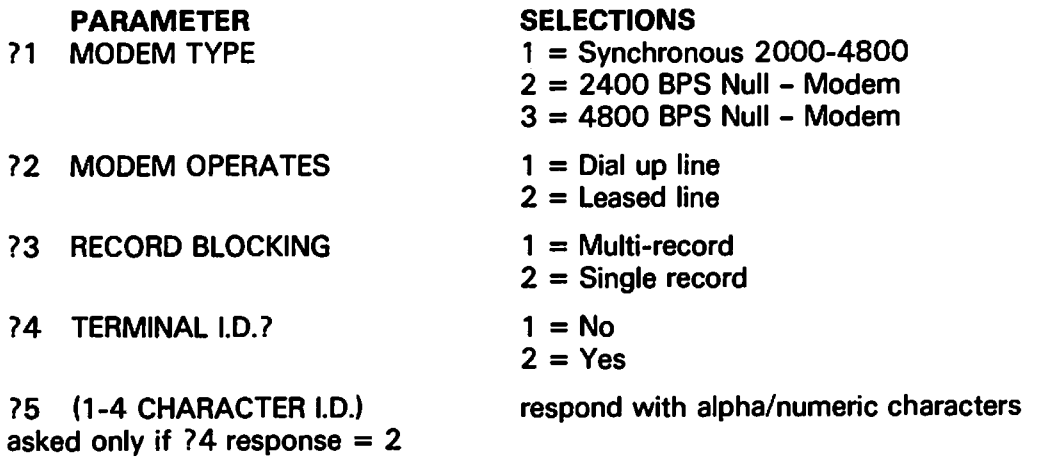

A second screen will prompt for the following questions:

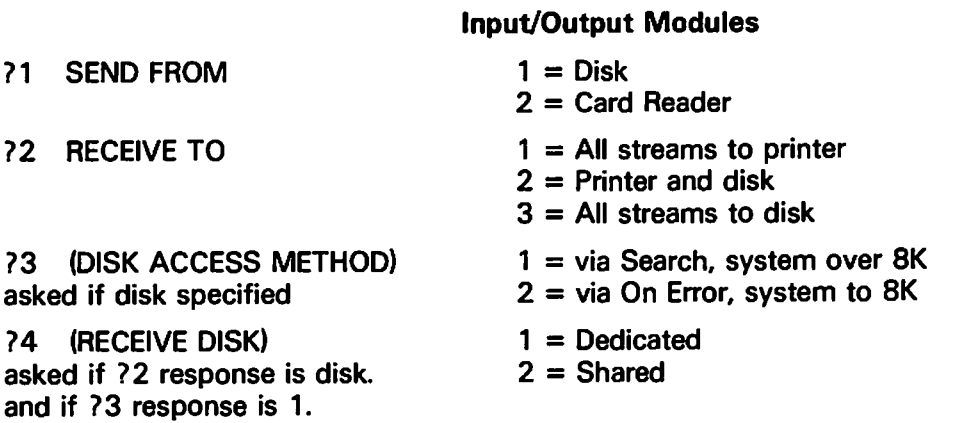

**Explanation of 3741 Options** 

ċ,

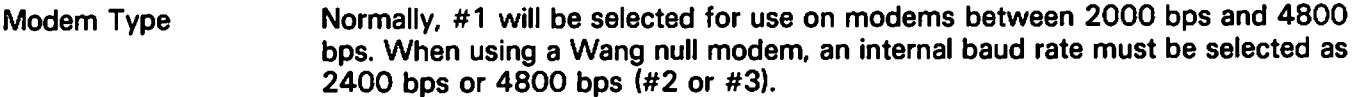

If a dial-up line is being used select  $#1$ , else choose  $#2$ . **Modem Operates** 

Depending on the other device being communicated with, single or multiple **Record Blocking** records per block may be chosen. It is imperative that it be set correctly or blocks may be rejected on send or receive.

**Terminal ID** This is an optional feature on a 3741 which imbeds a 1-4 character terminal ID at the start of a message. If desired #2 should be selected. NOTE: This is not a terminal ID to be used as an address on a multi-point line.

**Send From** The send device may be *either* disk or card reader.

**Receive To** There are two receive streams; print (including console messages) and punch. Print and punch may go to the printer  $(#1)$  or to disk  $(#3)$ . Normally  $#2$  is chosen allowing print streams to the printer, and punch streams to disk in TC file format. If both streams go to disk (#3) the print is spooled to disk by placing the printer control byte as the first character of each record. Spooled print files may be printed off-line using a utility found in the TC Support Utilities, Rel. 2.0.

**Disk Access** Normal operation uses the search method (#1). To run the emulator in under 8K **Method** of memory, the On Error method (#2) may be chosen. This method does not validate file names on send and will not automatically open consecutive receive files. NOTE: This Question is only asked if disk is specified.

**Receive Disk** When a disk file is opened for receive, space is allocated for the remainder of the disk surface selected. This locks out other users trying to use that disk surface (on an MVP or multiplexed disk). When #2 is selected, only 500 sectors are allocated for receive leaving the remainder for other users. This limits the receive file size, however, to 500 sectors. Asked only where applicable.

#### 2.5 CONFIGURATION OPTIONS FOR HASP MULTILEAVING

When HASP is selected, the following questions are asked:

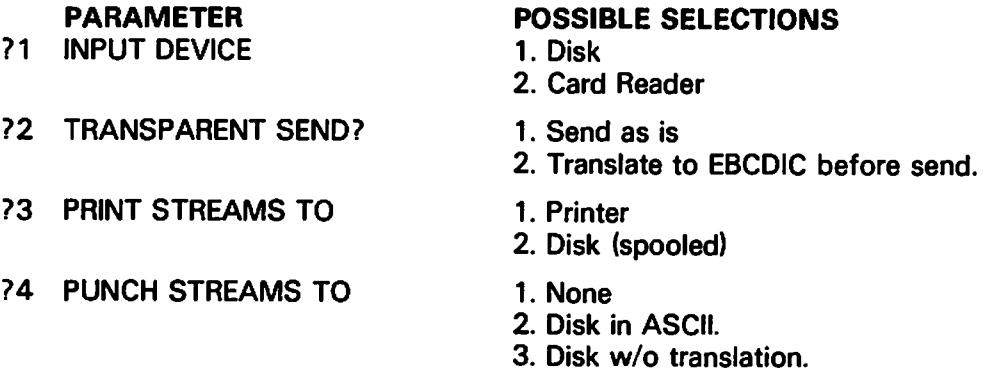

where selections and meanings are:

**22 TRANSPARENT SEND?** 1. Send as is

Data streams are NOT translated by the 2200 or telecommunications controller.

**72 TRANSPARENT SEND?** 2. Translate to EBCDIC before send

Data streams are translated by the telecommunications controller to EBCDIC.

**74 PUNCH STREAMS TO** 3. Disk w/o translation.

> Punch streams are NOT translated and are written to the receive disk surface in TC format in the code received by the telecommunications controller.

¢

 $\epsilon$ 

- **23 PRINT STREAMS TO** 1. Printer
- and 74 PUNCH STREAMS TO 1. None

means printer output is routed to the line printer (215). The punch stream is inactive and the disk receive module is not loaded. This is the *only* configuration that will operate within a 16K 2200 configuration.

**23 PRINT STREAMS TO** 2. Disk (spooled)

> means punch streams are inactive while printer output is routed to the receive disk surface in TC format with a vertical format control byte written preceding text data. These files may then later be listed with an off-line utility.

**74 PUNCH STREAMS TO** 2. Disk in ASCII.

> Punch streams are translated to ASCII and written to the receive disk surface in TC format.

**74 PUNCH STREAMS TO** 3. Disk w/o translation.

> Punch streams are NOT translated and are written to the receive disk surface in T.C format in the code received by the telecommunications controller.

For a response of 2 to question C, or a response of 2 or 3 to question D, the disk receive module is loaded and prompt E given.

**25 MULTIPLEXED DISKS:** 

1. No opens receive files to the balance of the disk.

2. Yes reserves a maximum of 500 sectors per file.

#### 2.6 CONFIGURATION OPTIONS FOR 2200 TO 2200 OPERATION

The following two questions are asked when 2200 to 2200 is selected:

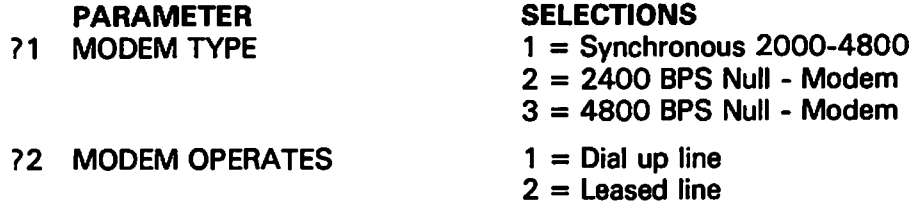

**Explanation of Parameters:** 

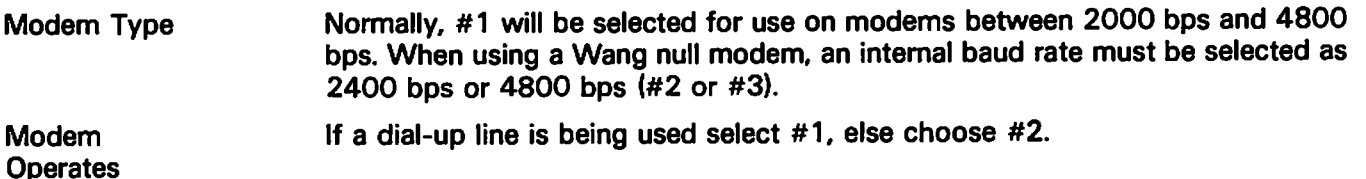

#### **OPERATION OF THE 2780, 3780, 3741 AND CHAPTER 3 2200-2200 EMULATORS**

#### 3.1 GENERAL OPERATION

Each emulation program provides two-way communications utilizing five modes of operation: CON-TROL, BID, SEND, RECEIVE, and ATTENTION, as described in Table 3-1. A particular mode may be entered many times or not at all, depending upon operator input and the number of messages originating from the remote end of the line.

At any given time, only one mode of operation is in effect. For example, after loading, CONTROL mode is entered. The display shown in Figure 3-1 appears on the CRT, with the word CONTROL in the lower right corner under the mode label as follows:

#### $-$  MODE  $-$ **CONTROL**

Once in the CONTROL mode, the system waits indefinitely if no action occurs; however, when action occurs and the system enters another mode, the name of the current mode is displayed under the mode label in the lower right corner. Keep in mind that transmission (sending data or messages) is initiated by the operator, and reception is initiated by the remote end of the line - after a communications link has been established.

During each mode of operation, one or more currently active keyboard controls are displayed on the second line of the CRT. For example, during the CONTROL mode the first two lines of the CRT appear as follows:

**ACTIVE KEYBOARD CONTROLS**  $'O = CONTROL$  $1 = ATTN$  $2 =$ SEND  $3 =$  SEND TRSP  $C/R = KYBD$ 

The operator should be familiar with the action associated with each active control key, as described in Table 3-2.

Tables 3-1 and 3-2 should be studied carefully and kept readily available by anyone operating a communications program — until thoroughly familiar with a communications application. The active keyboard controls, as well as the action associated with each control, are device-independent for four of the five modes of operation (CONTROL, BID, SEND, AND RECEIVE); hence, Table 3-2 applies to any communications program, regardless of the particular I/O configuration specified for the configuration.

On the other hand, the active keyboard controls for the ATTENTION mode are device-dependent, as shown in Table 3-3. Keep in mind that the system enters the ATTENTION mode from the CONTROL mode only if the operator presses special function key I. However, there is no need to enter the ATTENTION mode until a prompt appears on the CRT indicating that a receive-device is not ready, or until the operator desires to adjust the paper in a printer via a special function key (if the printer is the designated output device), or desires to erase a disk file which is not automatically closed by the system.

#### 3.2 INITIAL OPERATOR ACTION

Since data reception is controlled by the remote end of the line, the designated output device should be ready when the remote end begins to transmit data. For this reason, each emulation program automatically checks the device ready status of its designated output device. If the device is not ready, a message is displayed when the system first enters the CONTROL mode.

Generally speaking, unless an operator is certain that no data is to be received, the operator should ready the output device before establishing a connection with a host system or a terminal. In particular, if the output device is a printer which has been turned on and manually selected, no device ready status message appears; if not ready, the message PRINTER NOT READY appears. If the output device is a storage device (a disk), the message RECEIVE DISK FILE NOT OPENED appears. Normally, the operator should press SF'1 to activate the ATTENTION mode and then supply the device-related information described in Table 3-3. After the required information is furnished, the system automatically returns to the CONTROL mode.

Now, in accordance with prearranged and special procedures related to a particular application, the operator may establish a connection with a host computer or another terminal, or the operator may await a telephone call initiated by someone else. In either case, the operator should be familiar with the information in the next section.

#### 3.3 DISPLAYS, PROMPTS AND STATUS MESSAGES

Prompts, as well as status and error messages, appear on the CRT during operation of any emulation program generated from Wang's utility package. The particular locations where specific types of information appear are shown schematically in Figure 3-1, using line numbers (1 through 13) to simplify the discussion which follows.

÷.

ĝ.

 $\overline{z}$ 

 $\bullet$ 

Some information is device-independent; other information is device-dependent. Some information is common to all modes of operation; other information is related only to specific modes of operation. For example, as discussed previously the active controls which appear on line 2 of the display are related to the current mode of operation as summarized in Tables 3-2 and 3-3. Five controls are active during the CONTROL mode, but only one is active during the BID, SEND, and RECEIVE modes. On the other hand, the number of active controls during the ATTENTION mode depends upon the designated output device. However, by observing the second line on the CRT, the operator knows immediately just which controls are currently active.

 $line #:$ 

- 1 **ACTIVE KEYBOARD CONTROLS**
- (Currently active S.F. & other keys for control beyond input.)  $2<sup>1</sup>$
- 3
	-
- 4 (Send status messages. Prompts for receive-device info. Input indicator.)
- (Prompts for send-device info. System action for receive. Input echo.) 5
- (Error messages for send-file names.) 6
- $\overline{7}$ (Receive-device ready/not-ready status messages.)
- 8 (Automatic receive-file opening error messages.)
- (Reception abort messages.) 9
- $10<sup>1</sup>$

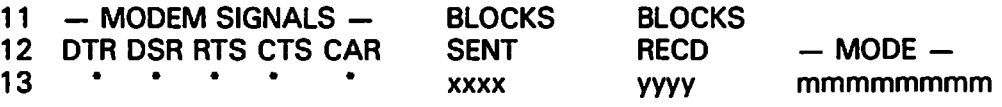

#### Figure 3-1. Screen Layout During Emulation Program Operation

During all modes of operation, the labels shown as uppercase words in Figure 3-1 (see lines 1, 11 and 12) remain unchanged. Also lines 3 and 10 are always blank.

The current mode of operation is displayed in the lower right corner. In the figure, the name of the current mode is denoted by mmmmmmmm on line 13.

In addition to the current mode, other status information appears in the last line of the display. In the screen layout in the figure, asterisks are shown on line 13 under the five modem signal categories DTR, DSR, RTS, CTS, and CAR; however, an asterisk is not always present for each category. Two asterisks are usually present and the other three appear to be blinking on and off if data is currently being transmitted or received. The significance of each modem category is described in Table 3-4.

## **Table 3-1. Modes of Operation**

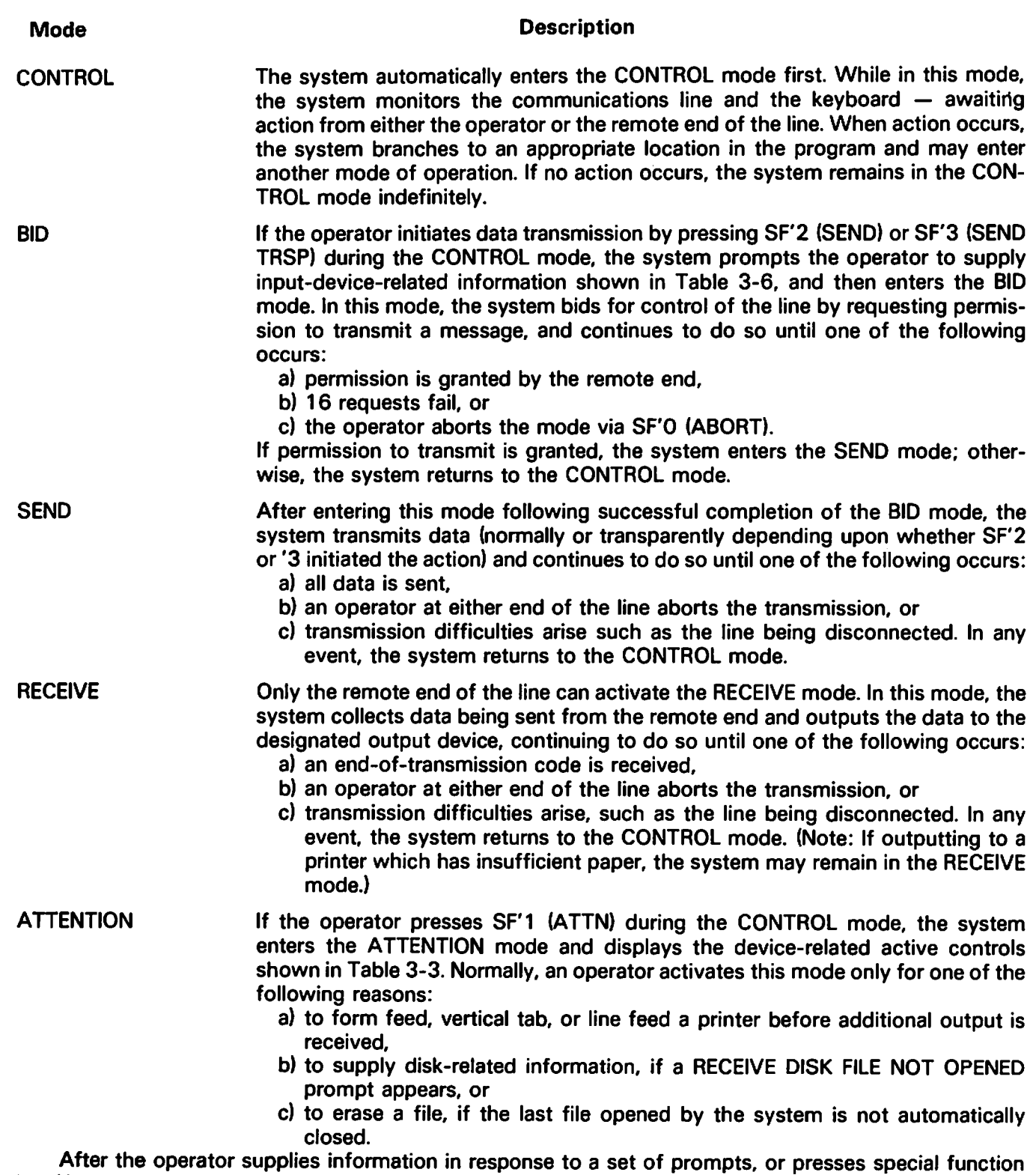

key '0, the system returns to the CONTROL mode.

 $\ddot{\cdot}$ 

 $\ddot{\cdot}$ 

 $\bullet$ 

## Table 3-2. Available Operator Controls During Each Mode of Operation

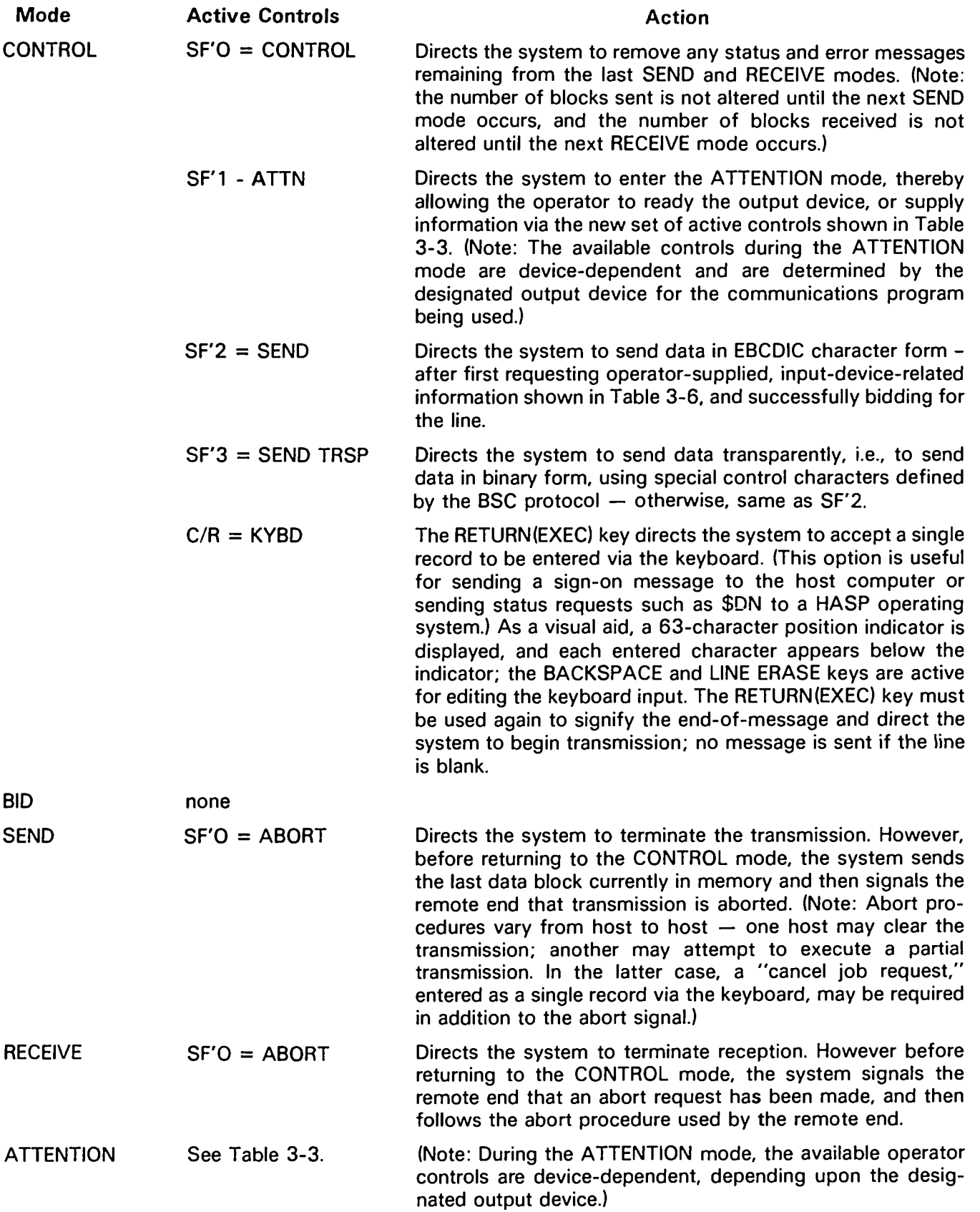

 $\ddot{\phantom{a}}$ 

 $\overline{a}$ 

 $\epsilon$ 

## Table 3-3. Device-dependent Active Controls During the ATTENTION Mode

€

 $\ddot{\cdot}$ 

![](_page_20_Picture_14.jpeg)

![](_page_21_Picture_16.jpeg)

 $\frac{1}{\pi}$ 

 $\ddot{\cdot}$ 

 $\ddot{\cdot}$ 

 $\ddot{\phantom{a}}$ 

#### Table 3-4. Modem Signal Categories and Status Messages

![](_page_22_Picture_37.jpeg)

Now, observe in Figure 3-1 that additional status information appears in the center of line 13. In particular, xxxx and yyyy represent the number of blocks sent and received, respectively. Initially, both these values are blank. No value appears in the position xxxx until the system enters the SEND mode for the first time and actually transmits data; then xxxx is set to 0000 and incremented by 1 as each block is transmitted. When the transmission is completed, the total number of blocks sent remains fixed - the value of xxxx is not altered by entry into the CONTROL, RECEIVE, ATTENTION, or BID modes - the value is not reset to zero until the system again enters the SEND mode in response to operator action.

Similarly, no value appears in the position yyyy until the system enters the RECEIVE mode in response to action from the remote end of the line. Then yvyy is set to 0000 and incremented by 1 after each block is received. When reception is completed, the total number of blocks received remains fixed. The value of yyyy is not reset to zero until the system again enters the RECEIVE mode.

Other status information related to transmission and reception appears elsewhere on the CRT. See **Table 3-5.** 

#### **Table 3-5. Transmission/Reception Status Messages**

![](_page_23_Picture_40.jpeg)

 $\mathbf{r}$ 

 $\overline{z}$ 

\*When the system returns to the CONTROL mode after transmission or reception is completed/aborted, any existing messages on lines 4 and 9 are not cleared since retention of the information removes the necessity for constant monitoring by an operator. By pressing SF'O while the system is in the CONTROL mode, any such messages are removed.

Line 7 of the CRT displays device ready status messages only for the designated output device. If the receive device is a printer, a not ready condition produces the message PRINTER NOT READY; a ready condition produces no message. If the receive device is a disk, a not ready condition produces the message RECEIVE DISK FILE NOT OPENED; a ready condition produces the message RECEIVE FILE XXXXXXYY OPENED, where the first six characters are the operator-supplied file identifier and the last two characters are the sequential two-digit code supplied by the system.

After an operator presses SF'2 or SF'3 to initiate data transmission, device-related prompts appear on the CRT on line 5. Information requested by the prompts is summarized in Table 3-6.

## Table 3-6. Device-dependent Information Required Upon Initiation of SEND or SEND TRSP

![](_page_24_Picture_26.jpeg)

operator must key SF'O to return the system to the CONTROL mode, then key SF'2 or SF'3 and name the files from the beginning. If a file name is valid, the system increments the value of x by 1 and requests the name of the next file to be transmitted. The process continues until the operator keys RETURN(EXEC) without supplying a name, or x reaches 5 (or 10 if the program was generated for communication between two Wang systems). Then, the following prompt appears if  $x$  is 1:

SEND FILES SEPARATELY OR COMBINED AS ONE  $(1 = SEPARATE)$ 

Valid responses are as follows:

- a) Key 1 EXEC if the files are to be sent as separate messages (or files) within a single transmission.
- b) Key RETURN(EXEC) if the files are to be combined and sent as a single message (or file), thereby appearing to the remote end as though the files originated as a single file (or a stream of cards).

Afterwards, the system enters the BID mode. Upon successful completion of the BID mode, the system enters the SEND mode and transmits the specified files before returning to the CONTROL mode. (If the BID mode is unsuccessful, or transmission is aborted, or line difficulties develop, the system returns to the CONTROL mode prematurely.)

 $\mathbf{r}$ 

 $\bullet$ 

#### **3.4 ERROR MESSAGES**

As indicated in Table 3-6, an error message may occur when the system is processing operator-supplied names of the disk files to be transmitted. Depending upon the disk method in effect for the communications program, an invalid file name produces the following message:

a) RE-ENTER, if Method 2 is in effect, or b) STOP NAME NOT CATALOGUED. if Method 1 is in effect.

The recovery technique for Method 1 is described in Table 3-6.

As indicated in Table 3-3, an error message may occur during the ATTENTION mode when the system is processing the operator-supplied file identifier for receive-to-disk files. If Method 2 is in effect, the system searches the catalog index and accepts the identifier only if the 6 (or less) supplied characters are unique with respect to the first 6 (or less) characters in every currently catalogued name - thereby ensuring the capability to open as many as 99 sequentially named files. On the other hand, if Method 1 is in effect, the system appends the characters 01 to the 6 (or less) supplied characters to create the first file name, and then checks the catalog for the uniqueness of only the first file name. An invalid file identifier produces the following message:

a) xxxxxx CATALOGUED RE-ENTER, if Method 2 is in effect, or b) STOP NAME ALREADY CATALOGUED, if Method 1 is in effect.

The recovery technique for Method 1 is described in Table 3-3.

Other error messages may occur during the ATTENTION mode (or subsequently) when the system attempts to open a file and cannot do so because of space limitations on the disk.

For example, the message

a) INSUFFICIENT SPACE ON RECEIVE DISK, if Method 2 is in effect, or

b) STOP INSUFFICIENT SPACE ON RECEIVE DISK, if Method 1 is in effect,

can occur at the time the first file is being opened, or can occur when the system closes a file and attempts to open the next file.

To recover, the operator normally removes the platter having insufficient space and mounts a new, indexed platter at the same location. If Method 2 is in effect, the system is in the CONTROL mode; therefore, the operator should key SF'1 (ATTN) and supply a new file identifier for reception of additional files from the remote end. If Method 1 is in effect, key SF'O followed by SF'1 and supply a new file identifier for reception of additional files.

If the system is in the RECEIVE mode and the file being received to disk overflows the allotted space, the following message code appears:

**ERR 62** 

whether Method 1 or 2 is in effect. Keep in mind that Method 2 opens each receive file by temporarily allotting all the currently available space on disk to the file (and freeing any unused space when the file is closed); but Method 1 opens each receive file by allotting the exact number of sectors specified by the operator (and does not free any space when the file is closed).

The system remains in the RECEIVE mode if reception to disk is interrupted by a Code 62 error message. By keying SF'O many times, the system may return to the CONTROL mode; however, such a procedure is not a recommended recovery method. Usually the operator should clear the system, reload the program, contact the remote end of the line to request retransmission of all files, and exercise care to provide ample space on the receiving disk platter.

At some point in the loading or operation of an emulation program, the message

#### **SYSTEM ERRORI**

may occur. If so, the operator must clear the system and reload the program. An operator should exercise caution to avoid one source of such an error - do not touch HALT/STEP followed by SF'O when the system is in the SEND mode. (Do not touch RESET at any time during program operation.) If repeated attempts to operate the program produce a SYSTEM ERROR, call the Wang Service Representative.

#### 3.5 MVP CONSIDERATIONS - (BACKGROUND)

When running on a 2200MVP system, SF'30 is activated allowing the user to "jump" into background operation. When pressed, the emulator releases the console to any partition which is available. Normal operation continues utilizing any selected I/O devices. To return to foreground operation, a \$RELEASE TER-MINAL command must be issued to "jump" back into the partition running the emulator. The emulator detects the terminal and regains normal operation. When going into background mode, the receive devices should be enabled to allow receive without operator intervention since no messages will be displayed and reception will be suspended. Transmission may also be initialized prior to entering background mode with the actual transmission taking place in background.

NOTE: Because separate \$GIO's are used on an MVP, the emulators will not run on an MVP running in VP mode. The loader thinks it is an MVP causing \$GIO failures on the VP operating system.

## **CHAPTER 4 OPERATION OF THE HASP MULTILEAVING EMULATOR**

After a loading configuration has been selected the following display will appear:

![](_page_27_Picture_65.jpeg)

![](_page_27_Picture_66.jpeg)

The HASP Emulator loader module program loads the 2228B microcode, dimensions arrays and variables, sets some variables, etc., and then loads the emulator requested. The HASP Emulator then enters the dynamic display shown on the previous pages (DISPLAY TYPE 1).

### **NOTE:**

If the disk receive module is loaded the emulator will go to PROMPT A and then PROMPT B before showing the standard displays described below.

Dial your host computer. At the tone depress the DATA button on the modem. Line 15 of the display will display LINE DISCONNECTED if the connection has not been established. Key SF'4 to activate the SIG-NON sequence to your host system. A SIGNON prompt will occur on the CRT. Key in your appropriate SIG-NON sequence followed by (EXEC). Refer to the instructions for CONSOLE ENTRY for keyboard instructions, if necessary.

HASP Emulator CRT displays -

Two types of on-line displays occur within the HASP system.

 $\mathbf{1}$ . Display Type 1, the "HASP Work Station Emulator" described on the following page is the standard display. This display describes valid interaction, the status of the telecommunications queues, text sent as console or SIGNON messages, and System 2200 errors encountered.

 $\overline{z}$ 

 $2.$ Display Type 2 is for console output messages.

## 4.1 DISPLAY TYPE 1 - HASP WORK STATION EMULATOR

## HASP WORK STATION EMULATOR ACTIVE SF KEYS

![](_page_28_Picture_44.jpeg)

#### $~~11111111111111111111111111111111111~~$ </del>

#### where:

![](_page_28_Picture_45.jpeg)

#### **NOTE:**

The above display occurs during normal HASP interaction.

- a. Data received from the host system for Punch queues will automatically be written to the open receive disk file.
	- b. Data for printing will be automatically listed on the printer at address 215.
	- c. Incoming console messages will activate the console output mode shown below.

Responses to prompts while in Display Type 1:

**Display** 

![](_page_29_Picture_43.jpeg)

 $\ddot{\cdot}$ 

 $\ddot{\phantom{a}}$ 

 $\epsilon$ 

 $\mathbf{r}$ 

## 4.2 DISPLAY TYPE 2 - CONSOLE OUTPUT MODE

 $\mathbf{I}$ 

## **Display**

## **CONSOLE OUTPUT MESSAGES**

... Scroll display of console messages received.

## NOTE:

The only exit from the console output mode back to<br>Display Type 1 is by positive operator action, keying '0<br>or '3 or (EXEC).

#### 4.3 CONSOLE ENTRY AND SIGNON PROMPTS

CONSOLE ENTRY - activated by keying '3 CONSOLE ENTRY. SIGNON ENTRY - activated by keying '4 SIGNON.

![](_page_30_Picture_61.jpeg)

The following edit keys may be used in the CONSOLE ENTRY mode:

- '7 Position cursor to position 1.
- '8 ERASE from current cursor position.
- '9 DELETE one character.
- '10 INSERT one space.
- '11 Move cursor 5 positions to the right though not beyond position 80.
- '12 Move cursor 1 position to the right though not beyond position 80.
- '13 Move cursor 1 position to the left though not before position 1.
- '14 Move cursor 5 positions to the left though not before position 1.

'15 Position the cursor to position 80.

LINE ERASE to delete keyed data and put cursor on position 1.

NOTE:

When (EXEC) is keyed all console data displayed is transmitted. If no data is displayed, i.e., count =  $\dot{0}$ , no data is transmitted. The program returns to HASP on-line and Display Type 1.

### **4.4 SEND ROUTINE PROMPTS**

Prompts for initiating data file transmission. Data file transmission is activated by keying '2 SEND when the HASP Emulator is interactive with the host computer.

#### 4.4.1 Disk Send

response '2 SEND action activates request for transmission of standard data files.

display Send from disk 'O ABORT

#### NOTE:

 $\overline{ }$ 

 $\ddot{\phantom{a}}$ 

 $\overline{z}$ 

The operator may abort any of the following requests by keying S.F. 'O to return the emulator to the interactive condition noted in Display Type 1.

![](_page_31_Picture_57.jpeg)

## **NOTE:**

Prompt is repeated for as many as nine file names.

![](_page_31_Picture_58.jpeg)

#### **NOTE:**

S.F. '2 may used to Abort transmission.

#### 4.4.2 Card Send

where the card reader input module is loaded. condition

'2 SEND display

> activates request for transmission of standard data files. action

display

**Initiate Card Send** 'O ABORT  $'0 =$ Abort  $'1 = Normal$  $'2 =$ Transparent  $3 = \text{Binary}$ 

- $^{\prime}1$ Cards are sent in EBCDIC in non-transparent mode.
- $\mathbf{r}_2$ Cards are sent in EBCDIC in transparent mode. If a card containing a "/\$" in col. 1-2 is encountered, the remaining cards in the deck are sent in binary mode.
- Data is read from reader in binary mode (i.e., 2 bytes per card position) and sent in transparent '3 mode.

Display on the CRT line assigned to the Send Device.

If '1 keyed, SEND NORMAL CARDS If '2 keved. SEND TRSP CARDS If '3 keved. SEND BINARY CARDS

The following SF keys may be used to control the card reader operation once the transmission has begun:

- S.F. '2 may be used to Abort transmission.
- **SF '5** End of File (active only if card reader is Send Device). Toggles the End File indicator ON/ OFF. If set ON, EOF will be displayed starting in position 1 of the Send Device line. If set OFF, spaces are displayed on the Send Device line.

#### **NOTE:**

The EOF flag is used when sending card data. If the flag is off when the card hopper empties, the emulator waits for more cards before completing transmission. If the flag is on when the hopper empties, an ETX is transmitted and file transmission is completed.

#### **4.5 DISK RECEIVE**

#### 4.5.1 Storage of Received Data Files

Disk data for transmission and reception is stored in the standard Wang telecommunications file data format. The disk receive routine is designed to sequentially fill the catalog area of each disk surface specified. If large volumes of data are expected the operator should maintain a scratch disk in the alternate receive disk port. The program ping-pongs between primary and overflow surfaces filling the primary, then the overflow surface, and then automatically returning to the primary, etc.

 $\overline{a}$ 

#### 4.5.2 File Naming:

The disk receive function provides the capability to receive overflow files on multiple disk surfaces. To accomplish this the following file naming convention is used:

characters 1-4 an operator supplied root name. character 5 an alphabetic volume designator (starts with "A"). characters 6-8 a numeric sequence number (001 - 999).

The sequence number is automatically incremented for each new file received. If perchance 999 files are received on a surface the volume designator would be incremented.

The volume designator is automatically incremented for each new disk surface.

#### NOTE:

If a received file overflows a disk surface, a partial file is written to one surface and the balance written as a separate file to the next surface. The files are named with a common sequence number but differing volume designators.

The following user interaction is prompted after the HASP Emulator module is first loaded.

#### 4.5.3 Assign Overflow Receive Disk Surface (\*\*\* PROMPT A\*\*\*)

This prompt occurs only if the receive to disk module has been loaded. Two disk surfaces may be specified to receive Punch streams from the host system. The surfaces are treated in a ping-pong manner with data alternately filling first one disk, then the other. This prompt is requested of the user only once at startup time. Thus, an overflow surface is active for the entire duration of a session. Care should be taken to keep a disk in the overflow drive to prevent loss of data should that surface be required. The overflow logic is *disabled* if no surface ID is specified at startup time.

![](_page_33_Picture_80.jpeg)

#### Repeat of prompt 1 display

z

**c** 

![](_page_34_Picture_26.jpeg)

## 4.5.4 Open Receive Disk File (\*\*\*PROMPT B\*\*\*)

This prompt occurs only if the receive to disk module has been loaded. Open Receive Disk file. This display entered at LOAD time and also from ATTN key during HASP Emulation allows the operator to open a receive disk file. This prompt is off-line to TC interaction.

![](_page_34_Picture_27.jpeg)

## 4.5.5 ATTENTION Routine Prompts

The ATTENTION routine is activated by keying '1 ATTN when the HASP Emulator is interactive with the host computer. These prompts are activated only if the disk receive module has been loaded.

 $\mathcal{P}$ 

 $\mathbf{r}$ 

 $\bar{\mathbf{z}}$ 

×

 $\ddot{\phantom{a}}$ 

 $\overline{\mathbf{z}}$ 

![](_page_35_Picture_29.jpeg)

## **APPENDIX A** THE TC FILE FORMAT

The "telecommunications (TC) file format" for disk data files is defined as follows:

- $1<sub>1</sub>$ Records are packed into a one-dimensional alphanumeric array having four elements, each 62 bytes long, e.g., DIM A\$(4)62. The array is saved into a single sector by using the DATA SAVE DC or DATA SAVE DA statements.
- $2.$ In packing the TC records into the array, element boundaries are ignored; the array is treated as if it were simply 248 contiguous bytes of storage.
- $3<sub>1</sub>$ Within the 248 bytes of storage, three types of control bytes are used (see x, y and z in the following diagram).

![](_page_36_Figure_5.jpeg)

- $\overline{\mathbf{x}}$ a one-byte hexadecimal code indicating whether the sector is or is not the last sector in the file; in particular  $x = HEX(FO)$  denotes "is the last sector",  $x =$ HEX(00) denotes "not the last sector."
- a one-byte hexadecimal value denoting "the number of used bytes plus one" in V the array. For example, in the diagram, y is the hexadecimal equivalent of  $u + 1$ .
- a one-byte hexadecimal value preceding each record to denote "the record  $\overline{z}$  $\equiv$ length in bytes." For example, if the record contains 39 bytes,  $z = HEX(27)$  since  $(27)_{16} = (39)_{10}$
- one complete record with trailing spaces truncated (except in the first record) record  $\equiv$ individual records do not overlap from one 248-byte array to the next.

Data Entry 1's SAVE or SAVE N command does not truncate trailing spaces in the first record of a file. Thus, the length of the first record is always 80 or 128 bytes.

## $\label{eq:2} \mathcal{L}_{\text{max}} = \frac{1}{\sqrt{2}} \left( \frac{1}{\sqrt{2}} \right)^{1/2} \frac{1}{\sqrt{2}} \left( \frac{1}{\sqrt{2}} \right)^{1/2} \frac{1}{\sqrt{2}} \left( \frac{1}{\sqrt{2}} \right)^{1/2}.$

# a the local discovered and the control of the compact compact compact to an independent of the control of

a the first process of the color of the straight and the compact completely and compact the straight and the co 

a de la partida de la construcción de la construcción de la construcción de la construcción de la construcción<br>En la construcción de la construcción de la construcción de la construcción de la construcción de la construcc  $\label{eq:2} \mathcal{L}^{(1)} = \mathcal{L}^{(1)}_{\text{max}} \left( \mathcal{L}^{(1)}_{\text{max}} \right) \mathcal{L}^{(2)}_{\text{max}}$ 

a sa katika 1990, na katika 1990, na mata wa kusingana na mata wa Tanzania. Mata wa mai ya mai wakazi wa mai w 

la del provincia de la contrada de la construcción de la construcción de la construcción de la construcción de<br>En 1930, el construcción de la construcción de la construcción de la construcción de la construcción de la con

with a solicities of the company of the

an participal de la compatibilidad de la forma de la compatibilidad de la compatibilidad de la compatibilidad<br>La compatibilidad de la compatibilidad de la compatibilidad de la compatibilidad de la compatibilidad de prop

ating at the point of explorer and support of the company of the second section of the second second section o<br>In the company of the first of this population of the population of the company of the company of the company

 $\label{eq:2} \mathcal{L} = \mathcal{L} \left( \mathcal{L} \right) = \mathcal{L} \left( \mathcal{L} \right) = \mathcal{L} \left( \mathcal{L} \right)$  $\mathcal{L}^{\text{max}}_{\text{max}}$  and  $\mathcal{L}^{\text{max}}_{\text{max}}$ 

To help us to provide you with the best manuals possible, please make your comments and suggestions concerning this publication on the form below. Then detach, fold, tape closed and mail to us. All comments and suggestions become the property of Wang Laboratories, Inc. For a reply, be sure to include your name and address. Your cooperation is appreciated.

700-4719

TITLE OF MANUAL BINARY SYNCHRONOUS I MANUAL

**COMMENTS:** 

 $\bullet$ 

 $\bullet$ 

ż

Fold

Fold

![](_page_39_Picture_0.jpeg)

Printed in U.S.A.<br>13-1019

i

 $\overline{\mathbf{S}}$ د

![](_page_40_Picture_0.jpeg)

#### **United States**

Alabama Birmingham **Mobile** 

**Alaska** Anchorage

**Arizona** Phoenix Tucson

**California Culver City Fountain Valley** Fresno Inglewood Sacramento San Diego San Francisco Santa Clara Ventura

Colorado Englewood

**Connecticut** New Haven **Stamford** Wethersfield

**District of** Columbia Washington

**Australia** 

Brisbane, Qld.

Darwin N.T.

Perth, W.A.

**Austria** 

Vienna

**Belgium** 

**Brussels** 

**Erpe-Mere** 

Wang Europe, S.A.

Sydney, NSW

Canberra, A.C.T.

Indianapolis South Bend Kansas

**Florida** 

Miami

**Hialeah** 

Orlando

Tampa

Georgia

Savannah

**Atlanta** 

**Hawaii** 

Idaho

Chicago

**Morton** 

Indiana

Wichita

**Kentucky** 

Louisville

France

**Bordeaux** 

**Marseilles** 

Strasbourg

**Great Britain** 

Wang (U.K.) Ltd.

**Northwood Hills** 

Hong Kong<br>Wang Pacific Ltd.<br>Hong Kong

Wang Computer Ltd.

Wang Nederland B.V.

Wang Computer Ltd.

**Toulouse** 

Richmond

London

Japan

Tokyo

**Netherlands** 

**New Zealand** 

(CPEC) S.A.

Panama City

**IJsselstein** 

Gronigen

Auckland

Panama Wang de Panama

Wellington

Birmingham

Manchester

**Nantes** 

Paris

Lyon

Honolulu

Jacksonville

**International Offices** 

Wang Computer Pty., Ltd.<br>Adelaide, S.A.

South Melbourne, Vic 3

Wang Gesellschaft, m.b.H.

#### Louisiana **Baton Rouge Metairie** Maryland

Rockville Towson

**Massachusetts Billerica Boston Burlington** Chelmsford Lawrence Littleton Lowell Tewksbury **Worcester** 

**Michigan** Kentwood **Okemos** Southfield

Minnesota Eden Prairie **Missouri** 

**Creve Coeur** 

**Nebraska** Omaha

**Las Vegas** Reno

**New Hampshire** Manchester **New Jersey** 

**Toms River** Mountainside **Clifton** 

**New Mexico Albuquerque** 

**New York** 

**North Carolina** 

Ohio **Middleburg Heights Toledo** 

Oregon Eugene Portland

Pennsylvania Allentown Camp Hill Erie Philadelphia

Wayne

**South Carolina** 

**Tennessee** Chattanooga Knoxville **Memphis Nashville** 

**Texas Austin Dallas Houston San Antonio** 

Utah

**Vermont Montpelier** 

Virginia **Newport News Norfolk** Richmond

Washington Richland **Seattle Spokane** Tacoma

**Brookfield Madison** Wauwatosa

'n

有

違

ò

 $\overline{\mathbf{a}}$ 

Kenya

**Salt Lake City** 

#### **International Representatives**

Abu-Dhabi Argentina **Bahrain Bolivia** Brazil **Canary Islands** Chile Colombia **Costa Rica** Cyprus **Denmark Dominican Republic** Ecuador Egypt El Salvador Finland Ghana Greece Guatemala Haiti Honduras Iceland India Indonesia Ireland Israel Italy Jamaica Japan Jordan

Korea Kuwait Lebanon Liberia Malaysia Malta **Mexico** Morocco Nicaragua Nigeria Norway Paraguay Peru Phillippines Portugal Saudi Arabia Scotland Spain Sri Lanka Sudan Syria Thailand Turkey **United Arab Emirates** Venezuela

Canada **Wang Laboratories** (Canada) Ltd. Burnaby, B.C. Calgary, Alberta Don Mills, Ontario Edmonton, Alberta

Hamilton, Ontario<br>Montreal, Quebec Ottawa, Ontario Winnipeg, Manitoba

China Wang Industrial Co., Ltd. Taipei Wang Laboratories Ltd. Taipei

![](_page_41_Picture_45.jpeg)

ABORATORIES, INC.

ONE INDUSTRIAL AVENUE, LOWELL, MASSACHUSETTS 01851, TEL. (617) 459-5000, TWX 710 343-6769, TELEX 94-7421

nga.

#### Albany **Buffalo** Fairport

**Oklahoma City** 

## **Idaho Falls Illinois**

Park Ridge **Rock Island** 

# Rosemont

**Overland Park** 

**Nevada** 

**Singapore** Wang Computer (Pte) Ltd. Singapore

**Switzerland** Wang A.G. Zurich **Basel** Geneva

**Wang Trading A.G.** Zug

# Wang Laboratories, GmbH Frankfurt **Berlin** Cologne

**Dusseldorf Essen** Freiburg Hamburg Hannover Kassel Munich Numberg **Saarbrucken** 

**Stuttgart** 

Wang France S.A.R.L. **Sweden** 

## Wang Skandinaviska AB Stockholm

Gothenburg Malmo

**United States** Wang International Trade, Inc.<br>Lowell, Mass

**West Germany** 

**Lake Success New York City** Syracuse

Charlotte Greensboro Raleigh

Cincinnati Cleveland Worthington

Oklahoma Tulsa

Pittsburgh **Rhode Island** Cranston

> Charleston Columbia

Wisconsin